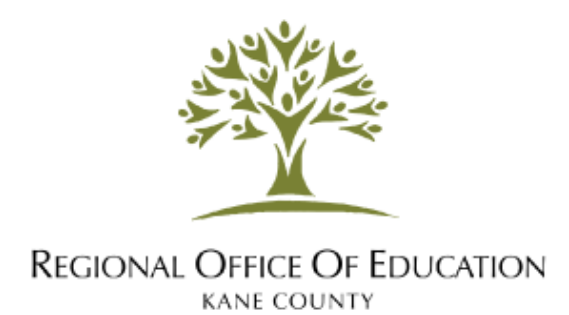

## **How To Add Transcript and/or Degree to ELIS Account:**

To add **your transcript and/or degree** to your ELIS account, follow the steps below.

1. If you haven't already, create an **[ELIS](https://apps.isbe.net/iwasnet/login.aspx)** account: <https://www.isbe.net/elis>

## EDUCATOR LICENSURE EDUCATOR LICENSURE INFORMATION SYSTEM (ELIS)

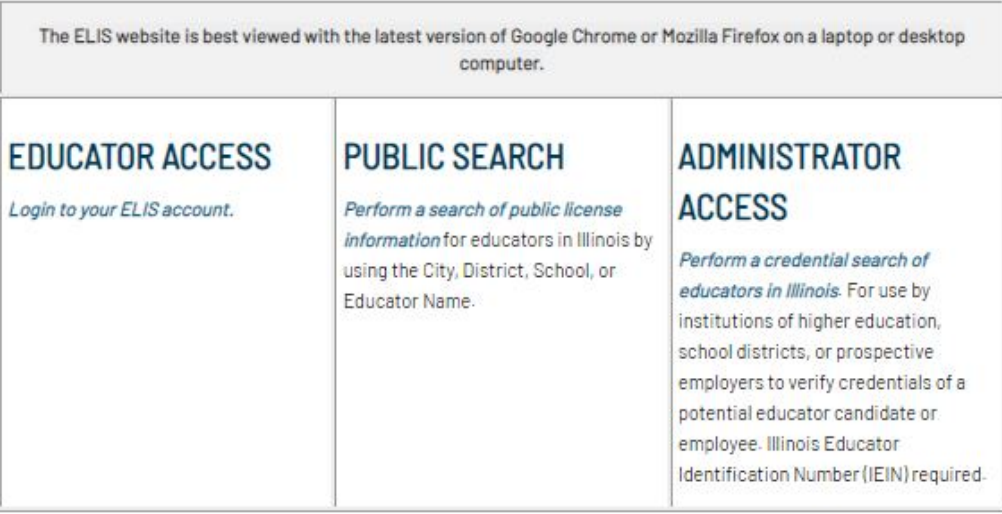

2. Contact your college or universities registrar office and request official transcripts be sent to one the following:

Electronically to: [transcripts@kaneroe.org](mailto:transcripts@kaneroe.org)

OR

By mail to: Kane County Regional Office of Education 28 North 1st Street Geneva, IL 60134

3. The college or university will send your transcript to Kane ROE. The transcript and any degree(s) stated on the transcripts will be uploaded to your ELIS account. Transcripts will be processed within 24 hours during the business week.

4. If you would like to check if your transcripts have been uploaded, log into your ELIS account and select "images".

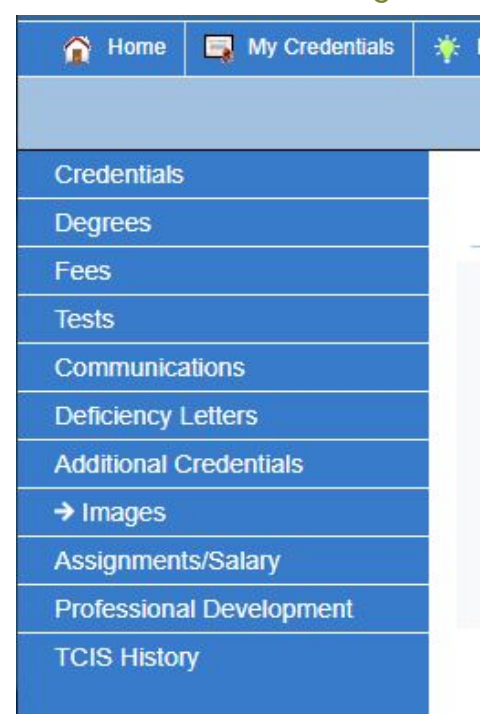

**Congratulations!** You have successfully added your transcript and degree(s) to your ELIS account.

If you encounter a problem or have additional questions,, please contact our Licensure Specialists at; **[licensure@kaneroe.org](mailto:licensure@kaneroe.org)** or by calling 630-232-5955.